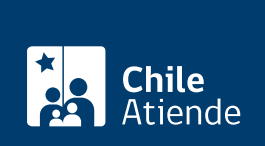

**Trámite no disponible en linea**

Información proporcionada por Caja de Previsión de la Defensa Nacional

# **Pago de haberes insolutos**

Última actualización: 04 julio, 2019

## **Descripción**

Permite solicitar el **análisis del saldo** de las pensiones o reembolsos de gastos médicos que no alcanzó a cobrar un/a pensionado/a o montepío fallecido/a (haberes insolutos).

Una vez realizado el análisis y, si corresponde, los herederos/as pueden solicitar el **pago de haberes insolutos**.

El trámite se puede realizar durante todo el año en **oficinas y correo tradicional de Capredena**.

## **¿A quién está dirigido?**

Herederos/as de un/a pensionado/a o montepío a fallecido/a. Existen dos tipos:

- Directos/as: cónyuge o conviviente civil e hijo/as.
- Indirectos/as: familiares distintos del cónyuge o conviviente civil e hijo/as.

**¿Qué necesito para hacer el trámite?**

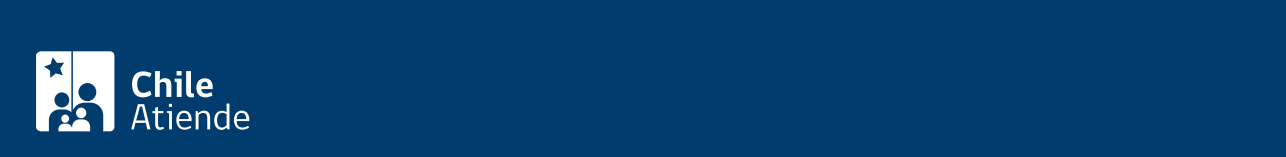

#### [Capredena](http://www.capredena.gob.cl/informacion-institucional/cobertura-institucional) o por correo electrónico:

Cédula de identidad (a través de correo electrónico, el solicitante deberá enviar la fotocopia de la cédula de identidad por ambos lados).

Para solicitar el pago de haberes insolutos , los herederos/as de un/a pensionado/a o montepío a fallecido/a deberán contar con los siguientes antecedentes:

- [Declaración jurada de únicos herederos y designación de mandatario común](http://www.capredena.gob.cl/docs/default-source/documentos/declaracion-jurada-de-unicos-herederos.pdf?sfvrsn=0).
- [Carta de resguardo ante notario.](http://www.capredena.gob.cl/docs/default-source/documentos/declaracion-jurada-de-unicos-herederos.pdf?sfvrsn=0)
- [Listado con los antecedentes que debe proporcionar para el cobro de los haberes insolutos y](http://www.capredena.gob.cl/docs/default-source/default-document-library/documentaci%C3%B3n-para-el-cobro-de-haberes-insolutos-de-pensi%C3%B3n-2d799b141f1ae6bff9d2eff0000007e45.pdf?sfvrsn=0) [requisitos, con exigencia de posesión efectiva.](http://www.capredena.gob.cl/docs/default-source/default-document-library/documentaci%C3%B3n-para-el-cobro-de-haberes-insolutos-de-pensi%C3%B3n-2d799b141f1ae6bff9d2eff0000007e45.pdf?sfvrsn=0)
- [Listado con los antecedentes que debe proporcionar para el cobro de los haberes insolutos y](http://www.capredena.gob.cl/docs/default-source/documentos/documentaci%C3%B3n-para-el-cobro-de-haberes-insolutos-de-pensi%C3%B3n-1.pdf?sfvrsn=0) [requisitos, sin exigencia de posesión efectiva](http://www.capredena.gob.cl/docs/default-source/documentos/documentaci%C3%B3n-para-el-cobro-de-haberes-insolutos-de-pensi%C3%B3n-1.pdf?sfvrsn=0).

Importante : para los trámites de análisis y pago de haberes insolutos (con o sin posesión efectiva) debe indicar en su solicitud una opción para que la institución lo contacte, ya sea por correo electrónico, teléfono o carta certificada a su domicilio.

### ¿Cuál es el costo del trámite?

No tiene costo.

### ¿Qué vigencia tiene?

Pago de los haberes insolutos: cinco años, contados desde la fecha de defunción del pensionado o montepío, titular de la pensión.

¿Cómo y dónde hago el trámite?

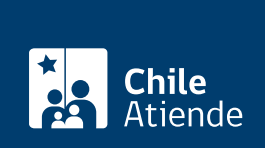

#### En oficina:

Primero es necesario solicitar un análisis de haberes insolutos; luego de esto es posible solicitar el pago de haberes.

- 1. Diríjase a [Casa Matriz o a una agencia u oficina regional de Capredena](http://www.capredena.gob.cl/informacion-institucional/cobertura-institucional) para solicitar el trámite de análisis de haberes insolutos .
- 2. Explique el motivo de su visita: solicitar el trámite de análisis de haberes insolutos. Además indique la existencia o no de potenciales asignatarios/as de montepío del/la causante, lo cual deberá quedar señalado expresamente en la solicitud.
- 3. El consultor/a que lo atienda le hará entrega de la siguiente documentación, la cual deberá presentar posteriormente, para el cobro de los haberes insolutos, si existieran.
	- Formulario "declaración jurada de únicos herederos y designación de mandatario común".
	- Formulario "carta de resguardo".
	- [Listados con la documentación que debe proporcionar para el cobro de los haberes insolutos y](http://www.capredena.gob.cl/docs/default-source/default-document-library/documentaci%C3%B3n-para-el-cobro-de-haberes-insolutos-de-pensi%C3%B3n-2d799b141f1ae6bff9d2eff0000007e45.pdf?sfvrsn=0) [requisitos, con exigencia de posesión efectiva.](http://www.capredena.gob.cl/docs/default-source/default-document-library/documentaci%C3%B3n-para-el-cobro-de-haberes-insolutos-de-pensi%C3%B3n-2d799b141f1ae6bff9d2eff0000007e45.pdf?sfvrsn=0)
	- [Listados con la documentación que debe proporcionar para el cobro de los haberes insolutos y](http://www.capredena.gob.cl/docs/default-source/documentos/documentaci%C3%B3n-para-el-cobro-de-haberes-insolutos-de-pensi%C3%B3n-1.pdf?sfvrsn=0) [requisitos, sin exigencia de posesión efectiva.](http://www.capredena.gob.cl/docs/default-source/documentos/documentaci%C3%B3n-para-el-cobro-de-haberes-insolutos-de-pensi%C3%B3n-1.pdf?sfvrsn=0)
- 4. Al finalizar la atención, el consultor le pedirá un correo electrónico para recibir el resultado del análisis de haberes insolutos, número de teléfono y datos del domicilio. Adicional a ello le informará el plazo en el cual será contactado para reportar el resultado del análisis solicitado.
- 5. Si Capredena lo notifica de la existencia de haberes insolutos, deberá acercarse a la Casa Matriz o a una agencia u oficina regional de la institución, para solicitar el trámite: recepción de documentación de cobro de haberes insolutos .
- 6. Reúna todos los antecedentes de ese trámite.
- 7. Diríjase a Casa Matriz o a una agencia u oficina regional de Capredena.
- 8. Explique el motivo de su visita: hacer entrega de la documentación para el cobro de haberes insolutos.
- 9. Entregue los antecedentes requeridos y siga las instrucciones del funcionario/a que lo atienda. Recuerde que debe recibir el comprobante de solicitud del beneficio.
- 10. Al finalizar la atención, el consultor/a le indicará la probable fecha de pago del beneficio, la cual dependerá del análisis de la documentación entregada.

Si requiere más información, llame al Call Center Capredena 600 830 6700 . Horario de atención: de lunes a viernes, de 8:15 a 17:30 horas.

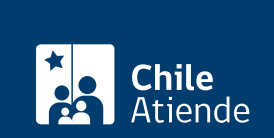

#### Trámite: análisis del saldo de haberes insolutos.

- 1. Reúna los antecedentes requeridos.
- 2. Envíe los antecedentes al Departamento de Pensiones de Capredena, ubicado en [Paseo Bulnes 102,](https://www.google.cl/maps/place/Paseo+Bulnes+102,+Santiago,+Regi%C3%B3n+Metropolitana/@-33.4464528,-70.6550505,17z/data=!3m1!4b1!4m5!3m4!1s0x9662c509e7c5369f:0x157fc800800a2e0!8m2!3d-33.4464528!4d-70.6528618?hl=es-419) [Santiago](https://www.google.cl/maps/place/Paseo+Bulnes+102,+Santiago,+Regi%C3%B3n+Metropolitana/@-33.4464528,-70.6550505,17z/data=!3m1!4b1!4m5!3m4!1s0x9662c509e7c5369f:0x157fc800800a2e0!8m2!3d-33.4464528!4d-70.6528618?hl=es-419).
- 3. Como resultado del trámite, Capredena responderá a su solicitud de análisis de haberes insolutos, a través de la opción seleccionada (por correo electrónico, teléfono o carta certificada a su domicilio).

Trámite: pago haberes insolutos.

- 1. Reúna los antecedentes requeridos.
- 2. Envíe los antecedentes al Departamento de Pensiones de Capredena, ubicado en [Paseo Bulnes 102,](https://www.google.cl/maps/place/Paseo+Bulnes+102,+Santiago,+Regi%C3%B3n+Metropolitana/@-33.4464528,-70.6550505,17z/data=!3m1!4b1!4m5!3m4!1s0x9662c509e7c5369f:0x157fc800800a2e0!8m2!3d-33.4464528!4d-70.6528618?hl=es-419) [Santiago](https://www.google.cl/maps/place/Paseo+Bulnes+102,+Santiago,+Regi%C3%B3n+Metropolitana/@-33.4464528,-70.6550505,17z/data=!3m1!4b1!4m5!3m4!1s0x9662c509e7c5369f:0x157fc800800a2e0!8m2!3d-33.4464528!4d-70.6528618?hl=es-419).
- 3. Como resultado del trámite y, si corresponde, el Departamento de Pensiones lo contactará telefónicamente para indicar la fecha de pago del beneficio.

Importante : en los casos en que los antecedentes presentados por el solicitante deban ser corregidos, será contactado por el/la funcionario/a del Departamento de Pensiones o el funcionario de atención de público, quien le indicará cómo y dónde entregar la documentación correcta.

Si requiere más información, llame al Call Center Capredena 600 830 6700 . Horario de atención: de lunes a viernes, de 8:15 a 17:30 horas.